# **Tutorial: How to install, tune and Monitor a ZFS based Lustre file system**

2<sup>nd</sup> annual Lustre Ecosystem Workshop

Marc Stearman Lustre Operations Lead

March 9-10, 2016

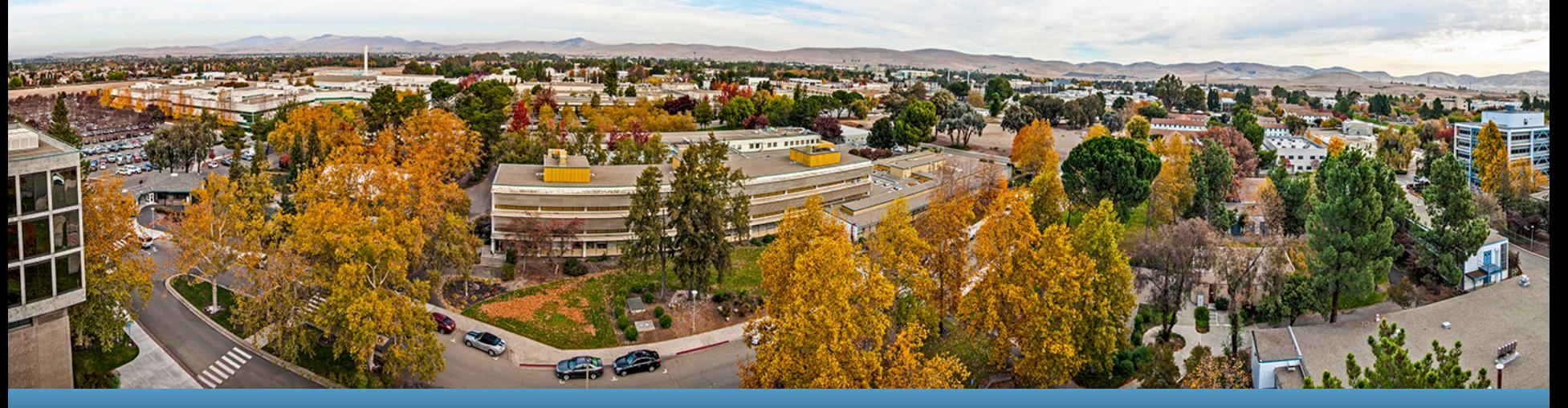

#### LLNL-PRES-683717

This work was performed under the auspices of the U.S. Department of Energy by Lawrence Livermore National Laboratory under contract DE-AC52-07NA27344. Lawrence Livermore National Security, LLC

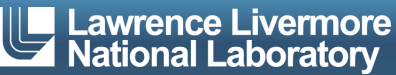

### How to build ZFS Lustre file system?

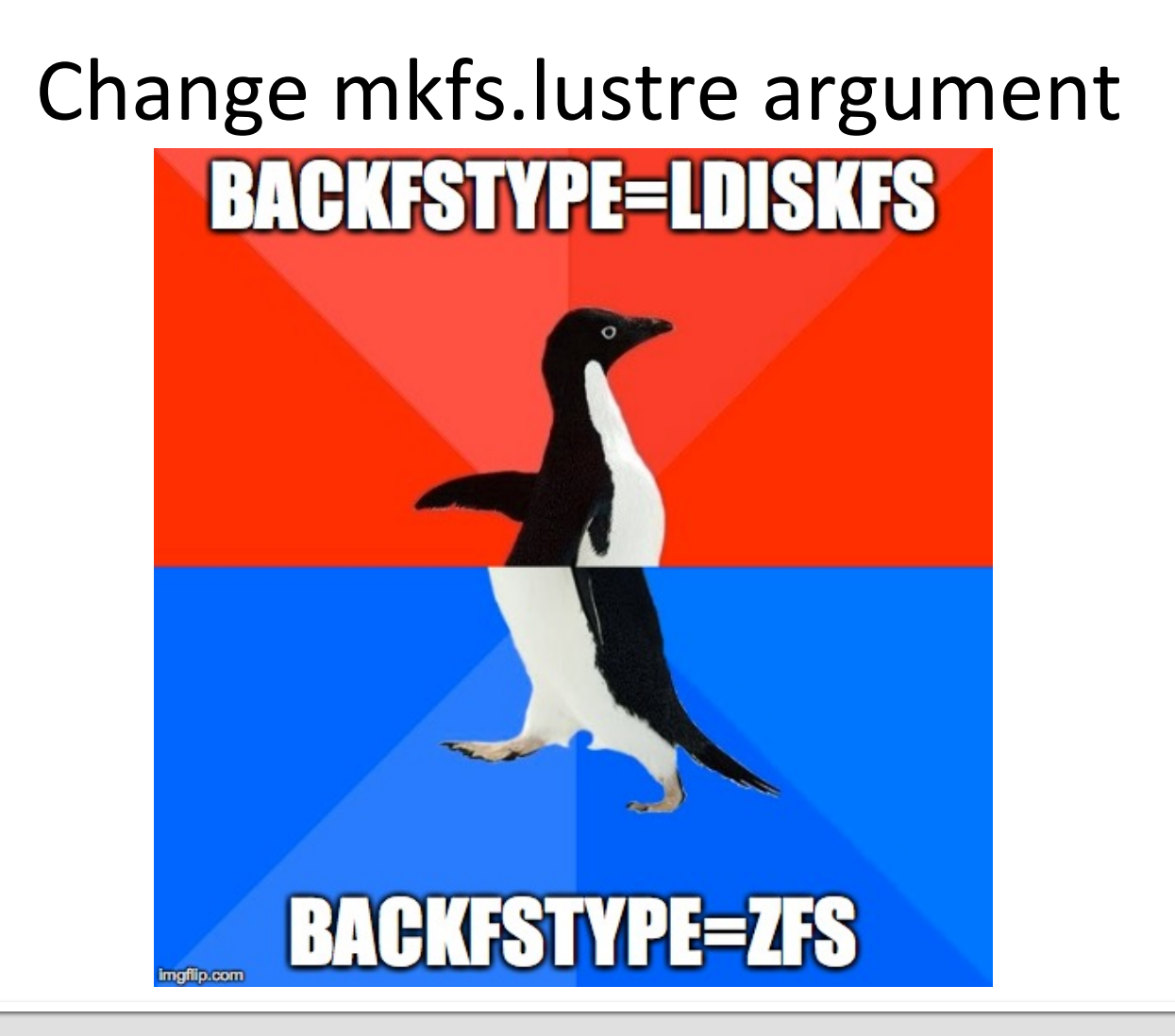

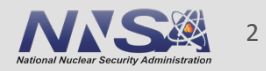

### **Expectations**

- Why use ZFS and how is it different from Idiskfs?
- What hardware to use? RAID controller or JBOD?
- Operating Systems and Packages
- All about zpools
- The Installation Commands
- **Performance and Tuning**
- Monitoring  $\overline{\phantom{a}}$

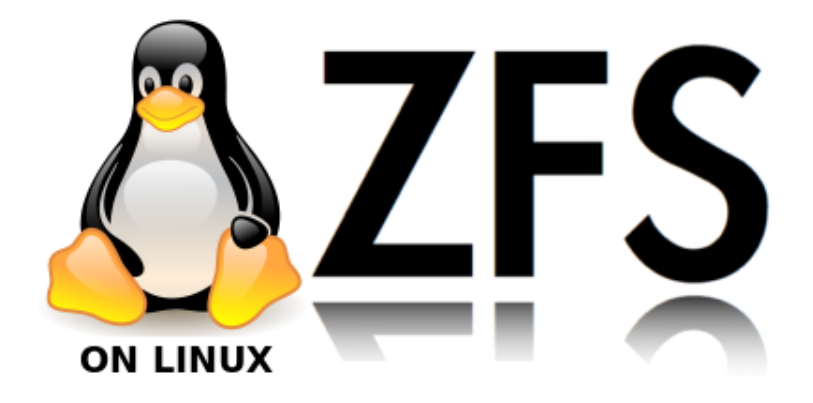

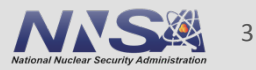

# **Why did LLNL choose ZFS?**

- **Scalability** 
	- Dynamic Striping
	- $-$  Single OST per OSS
	- $-$  Massive Storage Capacity
		- $\cdot$  128 bit from the beginning
- Cost
	- $-$  Combined RAID+LVM+FS
	- $-$  Built for inexpensive disk
	- Can use JBODs, not expensive RAID controllers
	- All Open Source
- Data Integrity
	- $-$  Copy-on-Write
	- $-$  Checksums
		- Metadata and block data
		- Verified on read
		- Stored in parent block
		- Automatically repairs damage
	- $-$  Multiple copies of metadata
	- $-$  Ditto Blocks
	- $-$  Redundancy
		- Stripes
		- N-Way Mirrors
		- Single, Double, Triple Parity

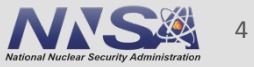

# **Why did LLNL choose ZFS?**

#### • Manageability

- Online everything
	- Scrubbing
	- Resilvering
	- Pool expansion
	- Configuration Changes
- Fast file system creation
- High quality utilities
- -History of changes
- Event Logging

#### **E** Features

- -Snapshots
- Clones
- Compression
- Deduplication
- Dataset Send/Receive
- Advanced Caching
	- ZFS Intent Log (ZIL)
	- $\cdot$  12ARC
- Quotas

# **Picking the right hardware**

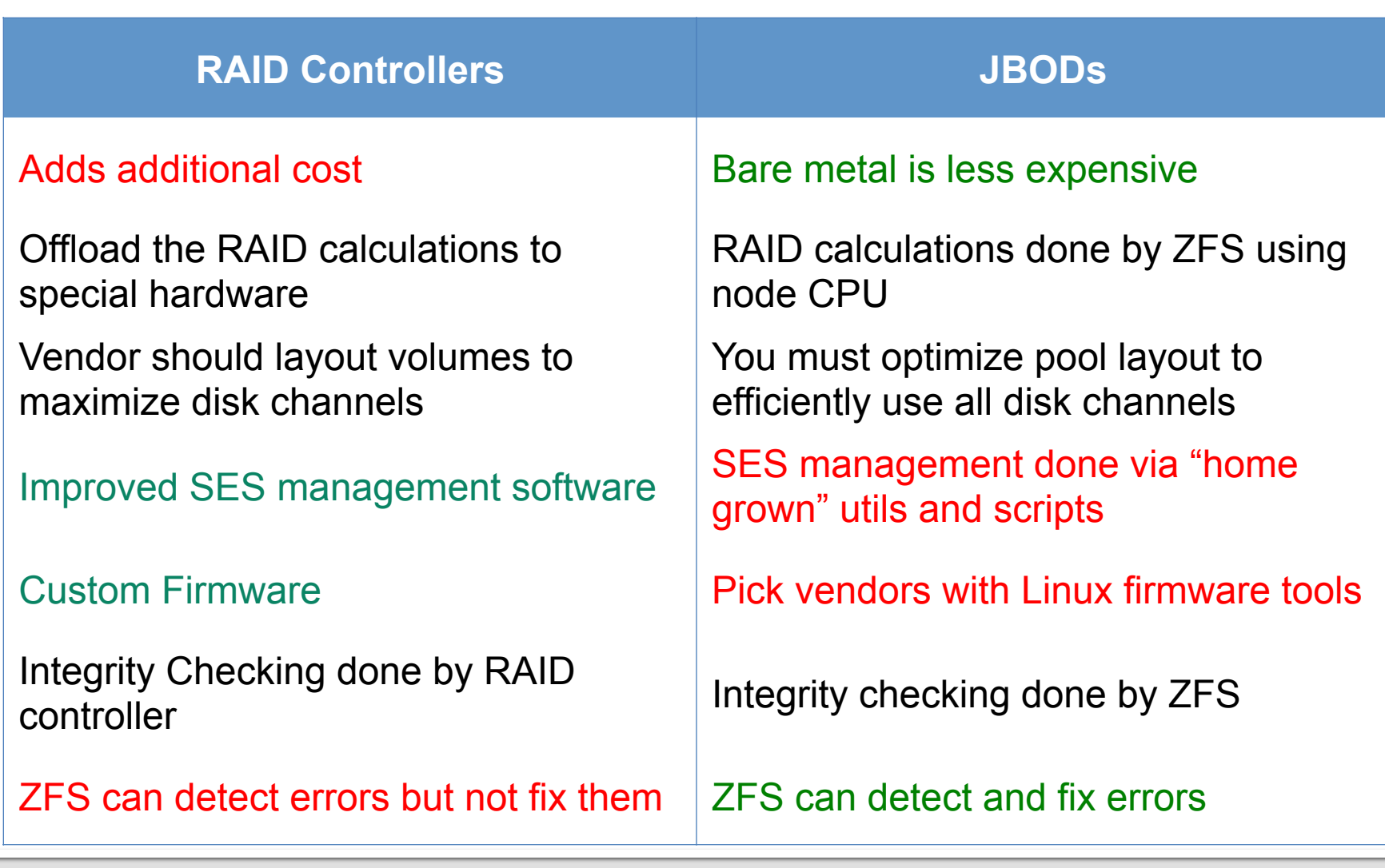

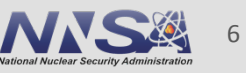

# **Operating Systems**

- **LLNL uses RHEL 6.x, moving soon to RHEL 7.x**
- ZFS does not require patching the kernel
- http://zfsonlinux.org has a great deal of information
	- Source code for spl and zfs
	- packages for various Linux distributions
	- Large user community using ZFS for not just Lustre

Using the EPEL repo: \$ sudo yum localinstall --nogpgcheck http://archive.zfsonlinux.org/epel/zfs-release.el6.noarch.rpm \$ sudo yum install kernel-devel zfs

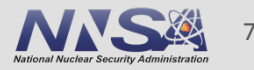

## **ZPOOL 101**

- Two main commands
	- ZPOOL: Manages storage pools
	- ZFS: Manages datasets within the storage pools
	- Both have excellent man pages
- The zpool is composed of vdevs, virtual devices comprised of **LUNs**
- vdevs combine LUNs into redundancy groups, similar to RAID controllers
- **Example 12 ray 25 and 25 ray 3 ray 3 ray 3 ray 3 ray 3 ray 3 ray 3 ray 3 ray 4 ray 4 ray 4 ray 4 ray 4 ray 4 ray 4 ray 4 ray 4 ray 4 ray 4 ray 4 ray 4 ray 4 ray 4 ray 4 ray 4 ray 4 ray 4 ray 4 ray 4 ray 4 ray 4 ray 4 ray**

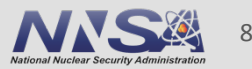

# **POOL** diagram

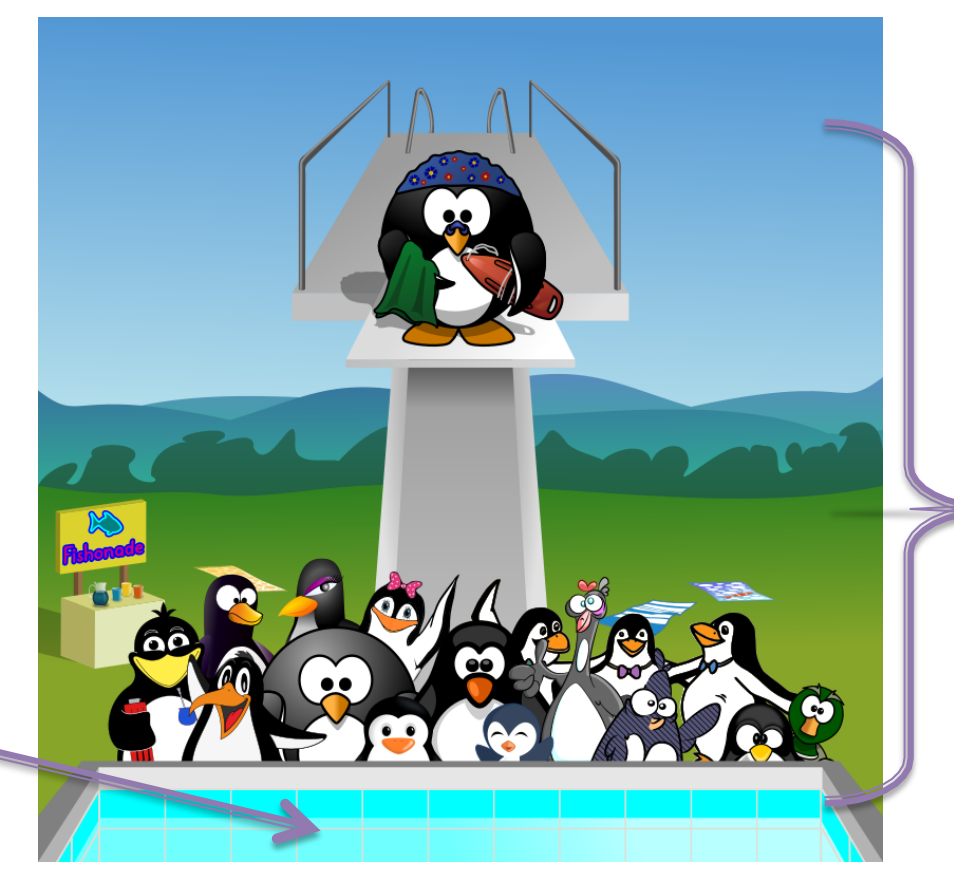

Pool made from:

- concrete
- tile
- water
- diving board

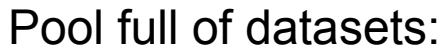

- Big Penguin
- Blue Penguin
- Penguin with bow
- **Green Penguin**
- Diving Penguin

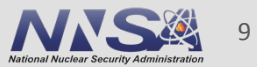

#### **ZPOOL Diagram**

zpool\$create\$OSSHOST1\$**raidz** sda sdb sdc sdd sde **raidz** sdf sdg sdh sdi sdj

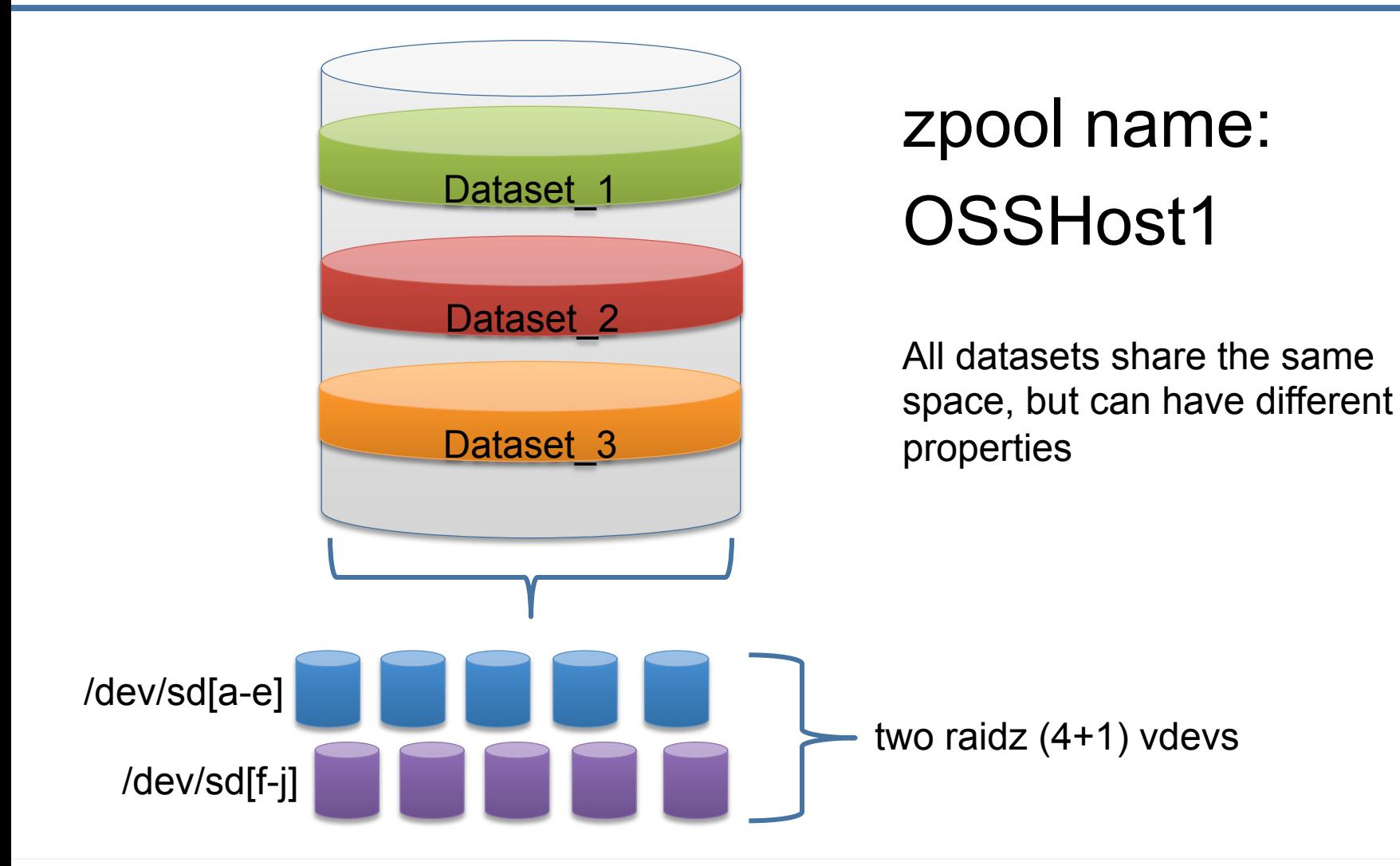

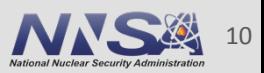

## **ZPOOLs and Lustre – General Advice**

- Use consistent naming scheme for devices and pools
- Match zpool name to hostname
- Use multipath aliases or udev rules to give LUNs unique names
	- For example:
	- Alias /dev/sda -> /dev/mapper/hostname\_1
	- Alias /dev/sdb -> /dev/mapper/hostname\_2
	- Or use udev rules to create enclosure slot names, like A[0-9], B[0-9]
	- /lib/udev/vdev\_id, /lib/udev/rules.d/69-vdev.rules, and the examples found in /etc/zfs/vdev\_id.conf\* come with ZFS rpms
- This helps when doing failover or checking the status of pool devices, as /dev/sd\* mappings can change on reboot

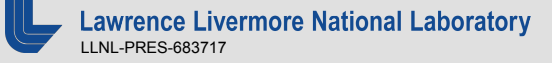

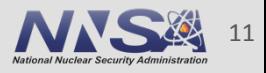

# **ZPOOLs on RAID Controllers - an example**

- Assume cluster name is "goodbeer"
- RAID controller setup  $-60$  bay enclosure, 2 OSS nodes
	- Split the drives in half, 30 for each OSS node
	- Create three 8+2 RAID6 volumes/LUNs
	- Stripe the zpool across all three LUNs for each node, creating one vdev
	- Match the hostname with the pool name
	- $-$  OSS1
		- zpool create goodbeer1 /dev/alias/goodbeer1 1 \ /dev/alias/goodbeer1 2 /dev/alias/goodbeer1 3
	- $-$  OSS<sub>2</sub>
		- zpool create goodbeer2 /dev/alias/goodbeer2 1 \ /dev/alias/goodbeer2 2 /dev/alias/goodbeer2 3

Note: No raidz because the RAID controller is providing redundancy

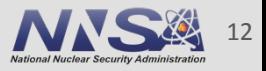

#### **ZPOOLs on JBODs – an example**

- **E** Assume cluster name is "goodbeer"
- $\blacksquare$  JBOD setup 60 bay enclosure, 2 OSS nodes
	- $-$  Split the drives in half, 30 for each OSS node
	- $-$  Create three 8+2 raidz2 vdevs
	- $-$  Match the hostname with the pool name
	- $-$  OSS1
		- zpool create goodbeer1 raidz2 /dev/alias/A0 … /dev/aliasA9 raidz2 /dev/alias/A10 … /dev/alias/A19 raidz2 /dev/alias/A20 … /dev/alias/A29
	- $-$  OSS<sub>2</sub>
		- zpool create goodbeer2 raidz2 /dev/alias/A30 … /dev/aliasA39 raidz2 /dev/alias/A40 … /dev/alias/A49 raidz2 /dev/alias/A50 … /dev/alias/A59
- . Depending on your JBOD manufacturer, you may need to choose devices in a different pattern to maximize bandwidth

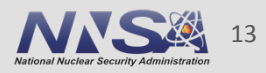

# **ZPOOL Import / Export**

**Pools are brought online with the** *zpool import* **command** 

```
[root@porter-mds1:~]# zpool import porter-mds1
```
**. When done using the pool, use zpool export** 

```
[root@porter-mds1:~]# zpool export porter-mds1
```
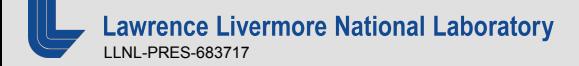

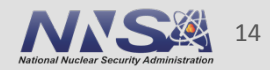

# **Sharing zpools between nodes**

NEVER import an active pool on another node!!!!

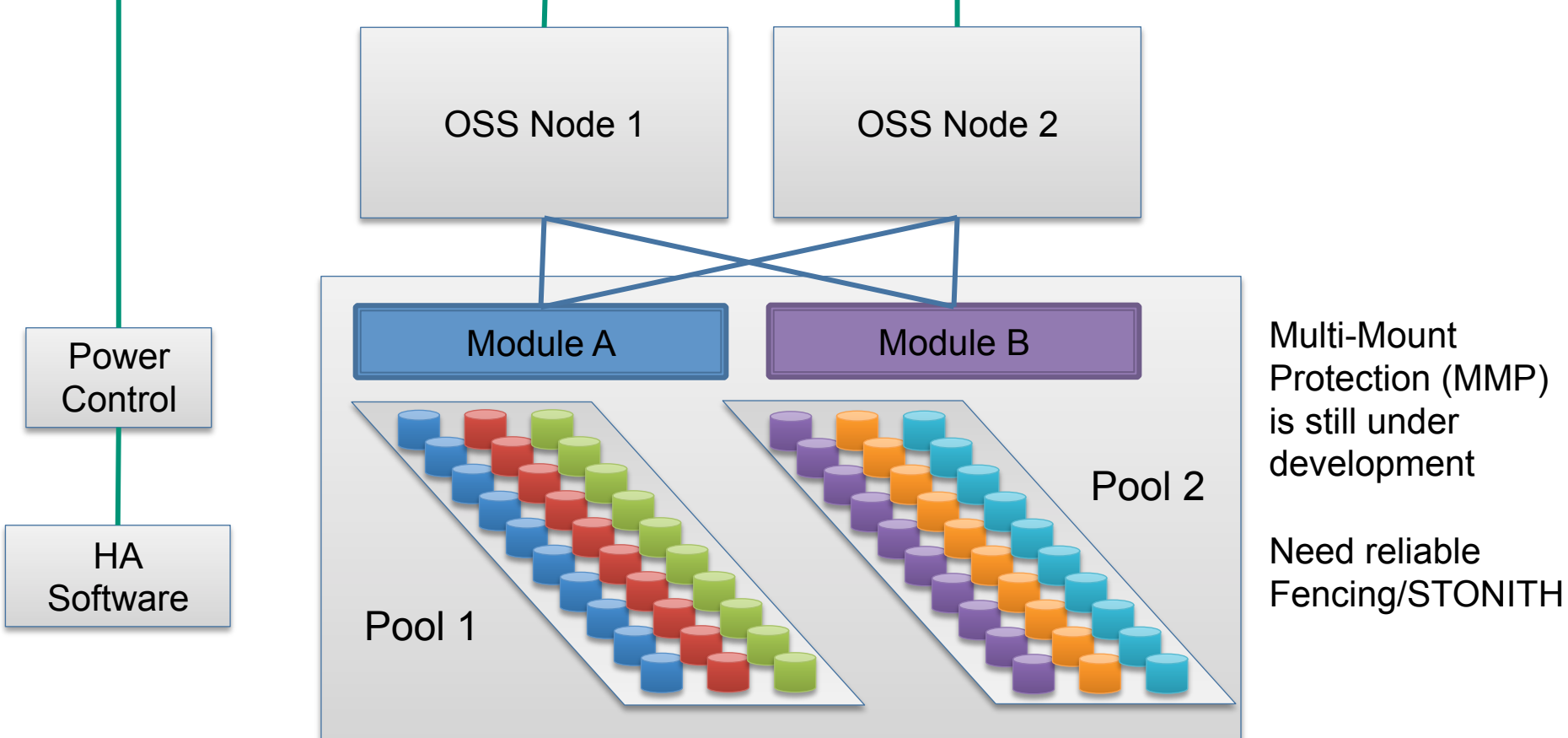

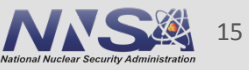

#### **zpool status**

```
[root@porter1:~]# zpool status 
pool: porter1 
state: ONLINE 
scan: none requested 
config:
```
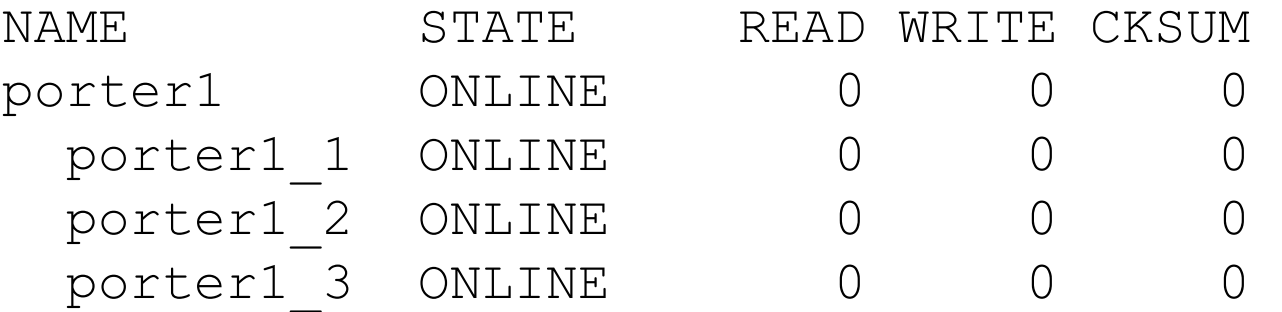

errors: No known data errors [root@porter1:~]#

#### **zpool status**

```
[root@porter-mds1:~]# zpool status 
pool: porter-mds1 
state: ONLINE 
scan: none requested 
config:
```
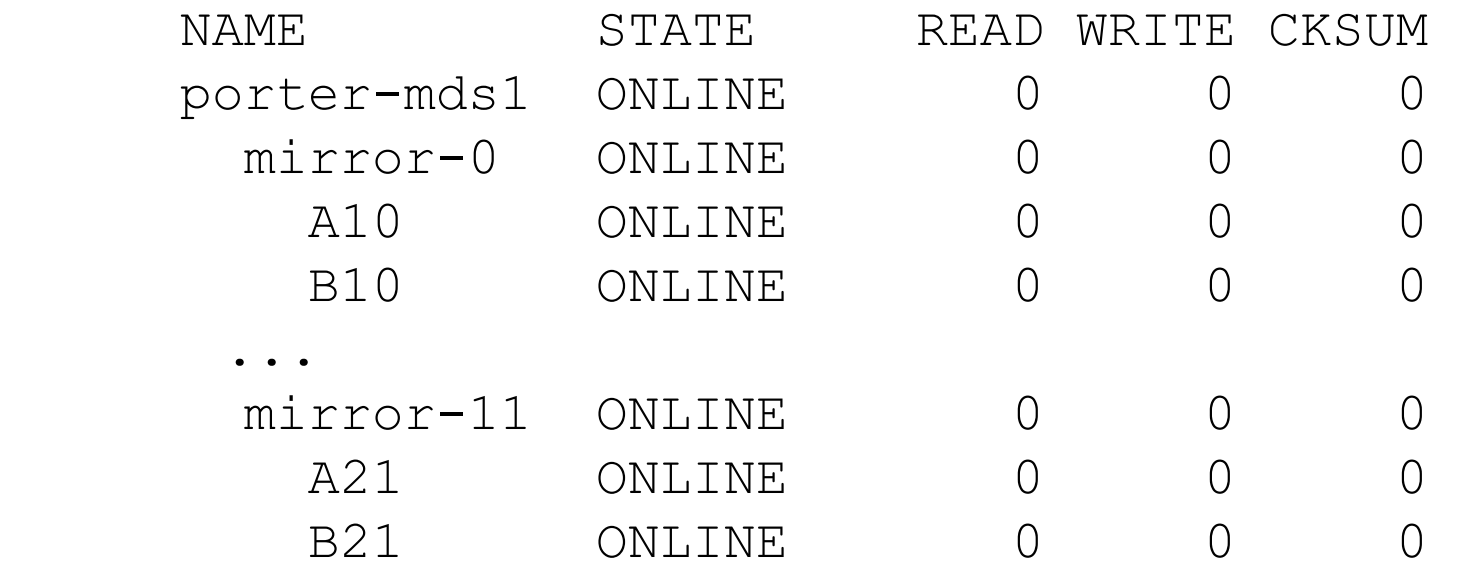

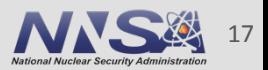

# **Other ZPOOL Redundancy Options**

- RAID1  $\mathcal{L}_{\mathcal{A}}$ 
	- zpool create <poolname> mirror /dev/sd1 ... /dev/sdN
- **Traditional RAID10** 
	- zpool create <poolname> mirror sda sdb mirror sdc sdd mirror sde sdf ...
- **RAID5** 
	- zpool create <poolname> raidz /dev/sd1 ... /dev/sdN
- **Triple Parity** 
	- zpool create <poolname> raidz3 /dev/sd1 ... /dev/sdN
- You must decide your own level of risk vs performance vs capacity. Test various layouts and configurations

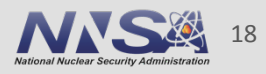

# **Idev Makes Creating File Systems Easier**

• From the man page: "Idev can be used to query information about lustre devices configured in /etc/ldev.conf. It is used by the lustre init script."

/etc/ldev.conf: #local foreign/device-path label [journal-path]  $#$ lse-MGS0000 zfs:porter-mds1/mgs porter-mds1 porter-mds1 lse-MDT0000 zfs:porter-mds1/mdt0  $#$ porter1 porter2 lse-OST0000  $zfs:porter1/lse-ost0$  $l$ se-OST $0001$ zfs:porter2/lse-ost0 porter2 porter1 porter80 porter79  $l$ se-OST $004f$ zfs:porter80/lse-ost0

[root@porter-mds1:~]# ldev echo %i %d %f %l %n lse-MGS0000: 0 porter-mds1/mgs lse-MGS0000 172.19.1.165@o2ib100 lse-MDT0000: 0 porter-mds1/mdt0 lse lse-MDT0000 172.19.1.165@o2ib100  $[root@porter-mds1:-]$ #

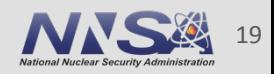

#### **Example ZFS Lustre Creation**

mkfs.lustre --mgs --backfstype=zfs --fsname=lsb \ goodbeer-mds1/lsb-mgs mirror A0 B0 mirror A1 B1 \ mirror A2 B2 mirror A3 B3

Note that mkfs.lustre creates the zpool for you

mkfs.lustre --mdt --backfstype=zfs --fsname=lsb \ --index=0 --mgsnode=192.168.64.1@tcp goodbeer-mds1/lsb-mdt0

ldev mkfs.lustre --ost --backfstype=zfs --fsname=%f \  $--index=$ %i  $-mqsnode=192.168.64.1@o2ib0 --failnode=$ %N \ goodbeer1/lsb-ost0 /dev/mapper/goodbeer1\_1 \ /dev/mapper/goodbeer1\_2 /dev/mapper/goodbeer1\_3

ldev mkfs.lustre --ost --backfstype=zfs --fsname=%f \  $--index=$ %i  $-mqsnode=192.168.64.1@o2ib0 --failnode=$ %N \ goodbeer2/lsb-ost0 /dev/mapper/goodbeer2\_1 \ /dev/mapper/goodbeer2\_2 /dev/mapper/goodbeer2\_3

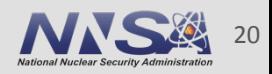

# **Performance and Tuning**

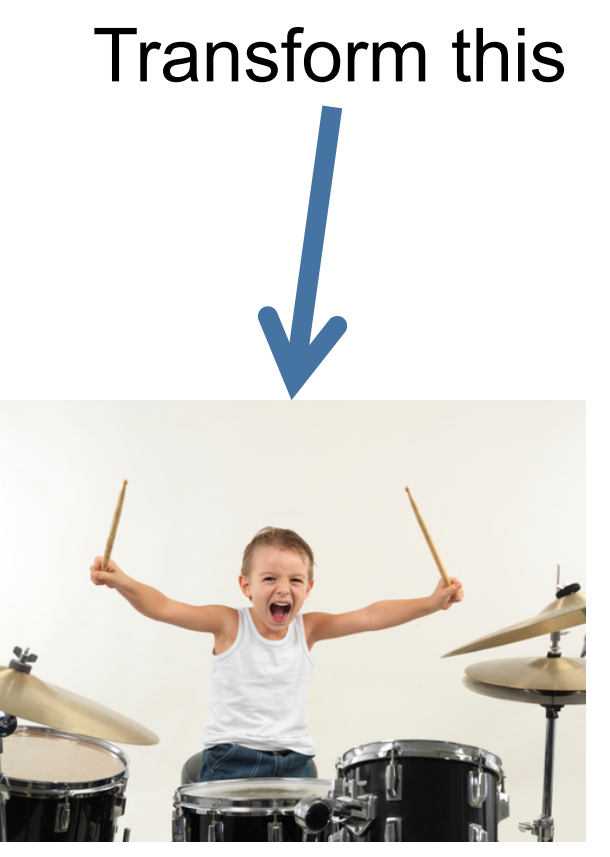

Image from: academyofmusicanddancenj.com

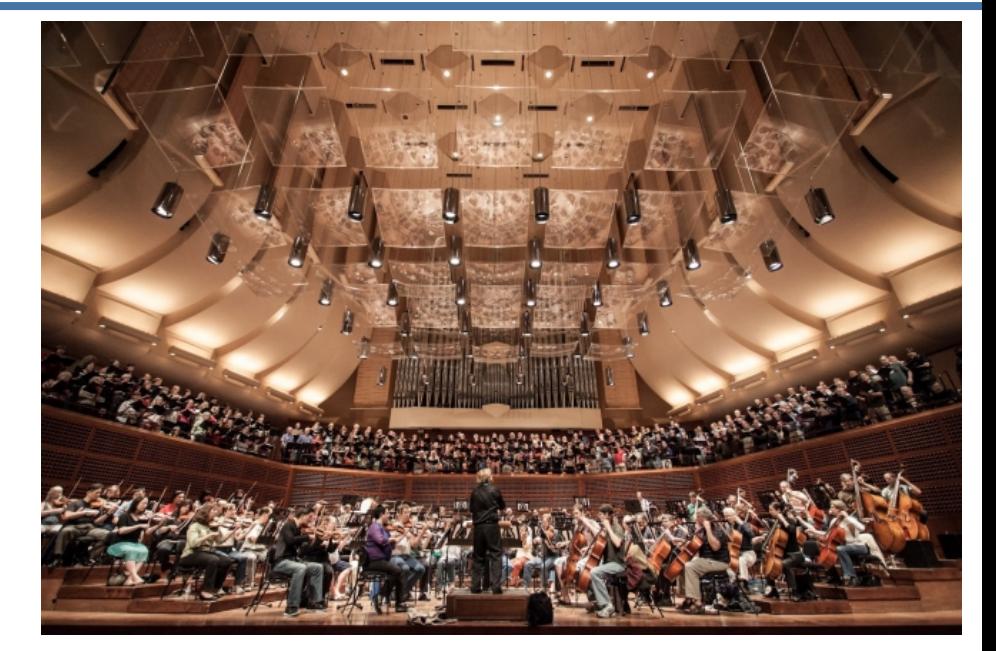

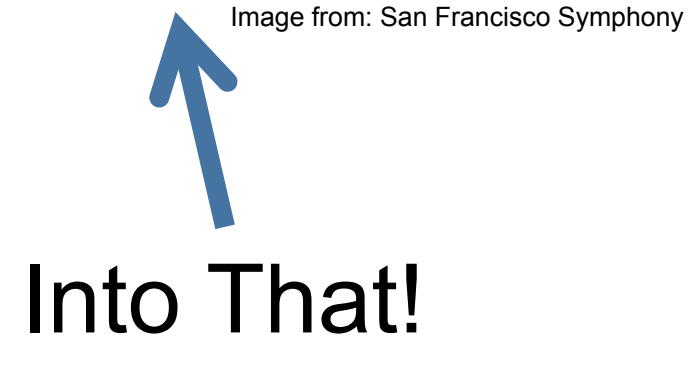

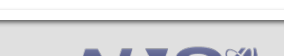

**Lawrence Livermore National Laboratory** LLNL-PRES-683717

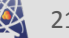

#### **Performance Issues**

 $\blacksquare$  ZFS is slower than ldiskfs when used as an MDS

# **Small file I/O is more Metadata intensive**

LLNL file systems  $>90\%$  of files are  $< 32KB$  have 500M  $- 3.5B$  **MOURE KILLING ME, SMALLIS** have 500M – 3.5B files on them

Users store source repositories and compile in Lustre

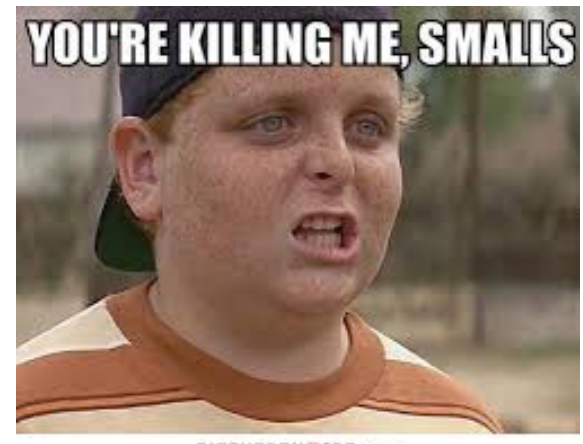

PICTUREQUOTES.com

Much of this workload is suitable for NFS

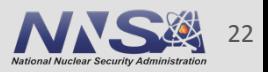

- Some sites run mixed Idiskfs MDS and ZFS OSS
- **Tradeoff Performance vs Integrity and Online** Tools
- Advantages of ZFS as an MDS node
	- -ZFS gives you online file system checking
	- -ZFS can detect and repair file system errors for **Metadata and Data**
	- -You can easily expand your MDS volume
	- -Don't have to worry about number of inodes during creation

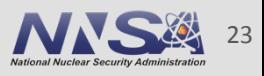

# **Ways To Improve ZFS MDS Performance**

- Use SSDs instead of SAS drives
- Add more RAM and increase the ARC size
- Lock free space maps (metaslabs) in memory
- . Follow the ZIL work LU-4009
	- The patch in the first comment is being used at LLNL to emulate a ZIL
	- This patch replaces the txg\_wait\_synced() call with a tunable delay. The delay is intended to take the place of the time it would take to synchronously write out the dirty data.
	- Be aware that no data is guaranteed to be written until the transaction group completes. If the server crashes a small amount of data may not make it to disk.
- DNE in Lustre 2.8 should help improve performance

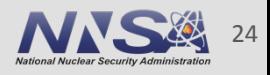

# **Basic ZFS/SPL Module Tuning parameters**

- " zfs prefetch disable
	- $-1$  for OSS nodes
	- 0 (default) for MDS nodes
- metaslab\_debug\_unload
	- 1 for OSS nodes
	- 0 or 1 for MDS depending on memory usage
- " zfs txg history=120
- Descriptions of these tunings can be found in the support slides as well as the following man pages:
	- spl-module-parameters(5)
	- zfs-module-parameters(5)

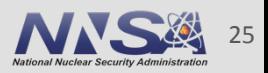

# zpool/zfs get/set

- Many parameters can be set with the zpool and zfs commands
- Datasets will inherit the settings on the pool
- **Example 1** and *zet all will list all the parameters*

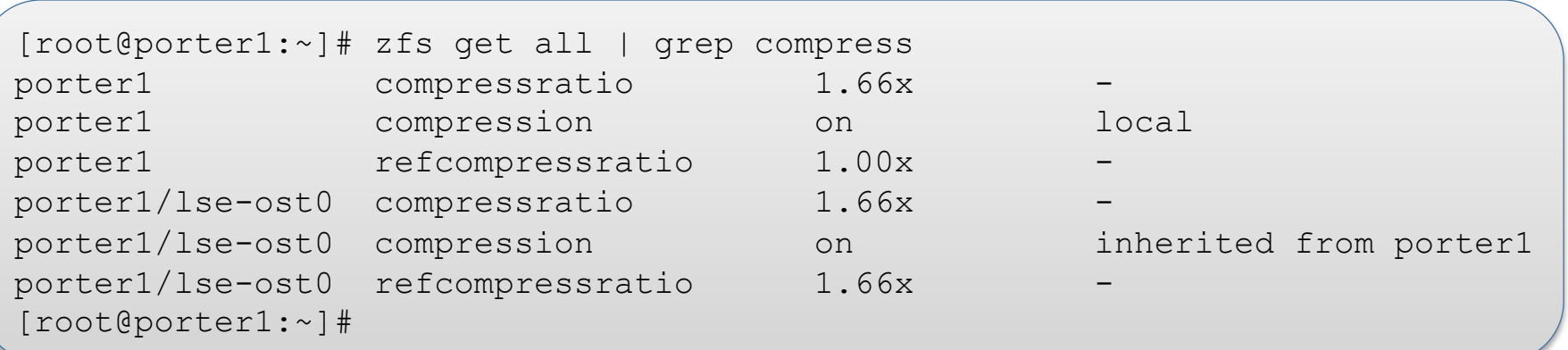

On OSS nodes: "zfs set compression=on porter1" will enable compression on the pool. Datasets will inherit that feature.

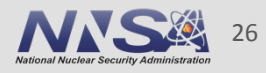

#### **ZFS paramenters and Lustre**

" Many Lustre parameters are stored as ZFS dataset parameters

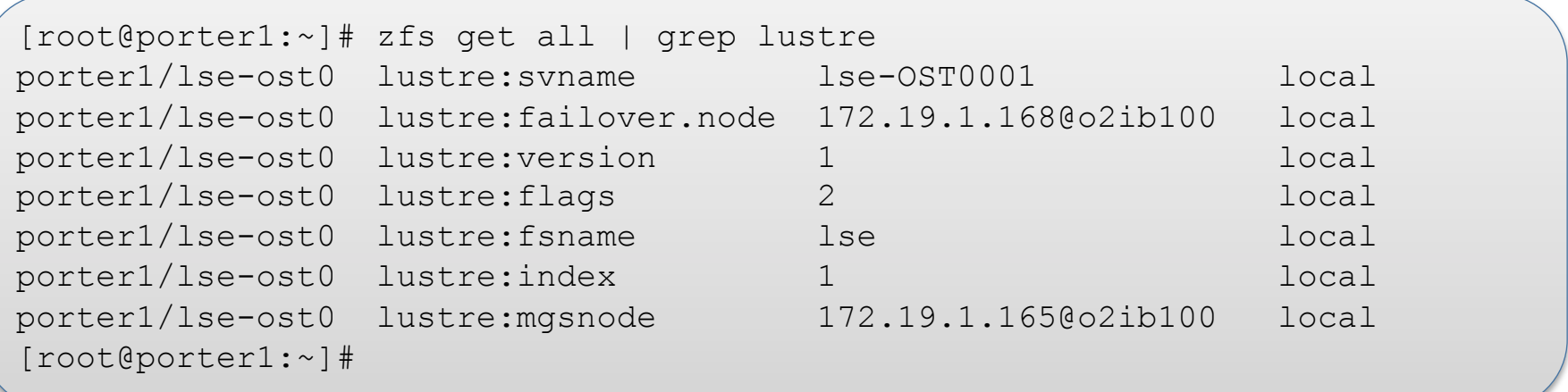

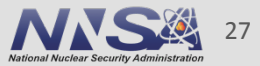

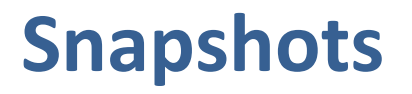

- **E** Snapshots are quickly created and can be mounted as POSIX file systems while Lustre is running
- If something is horribly broken, you can roll back to the latest snapshot
- . Before doing an OS/Lustre/ZFS upgrade, LLNL will take a snapshot on all the nodes in case something goes wrong

```
# cideri /root > pdsh -Av service lustre stop
```
# Stopping Lustre exports the pool; Need to re-import it to take snapshot

```
# cideri /root > pdsh –av
   pdsh> zpool import -d /dev/mapper `hostname` 
   pdsh> zfs snapshot -r `hostname`@PreUpdate_v1
```
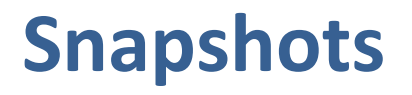

- **Shapshots will accumulate space the longer they exist.**
- $\blacksquare$  When destroyed, the space is reclaimed in the background

```
# cider-mds1/ root > zfs list -t snapshot 
   NAME USED AVAIL REFER MOUNTPOINT 
  cider-mds1@PreUpdate_v1 0 - 30K -
  cider-mds1/lsf-mdt0@PreUpdate_v1 16.0G - 150G
  cider-mds1/mgs@PreUpdate_v1 148K - 5.34M
```
# cider-mds1/ root > zfs destroy -nvr cider-mds1@PreUpdate\_v1 would destroy cider-mds1@PreUpdate\_v1 would destroy cider-mds1/lsf-mdt0@PreUpdate\_v1 would destroy cider-mds1/mgs@PreUpdate\_v1 would reclaim 18.7G

# cider-mds1 /root > zfs destroy -r cider-mds1@PreUpdate\_v1

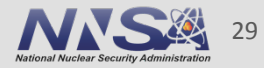

#### How many monitors are needed for monitoring?

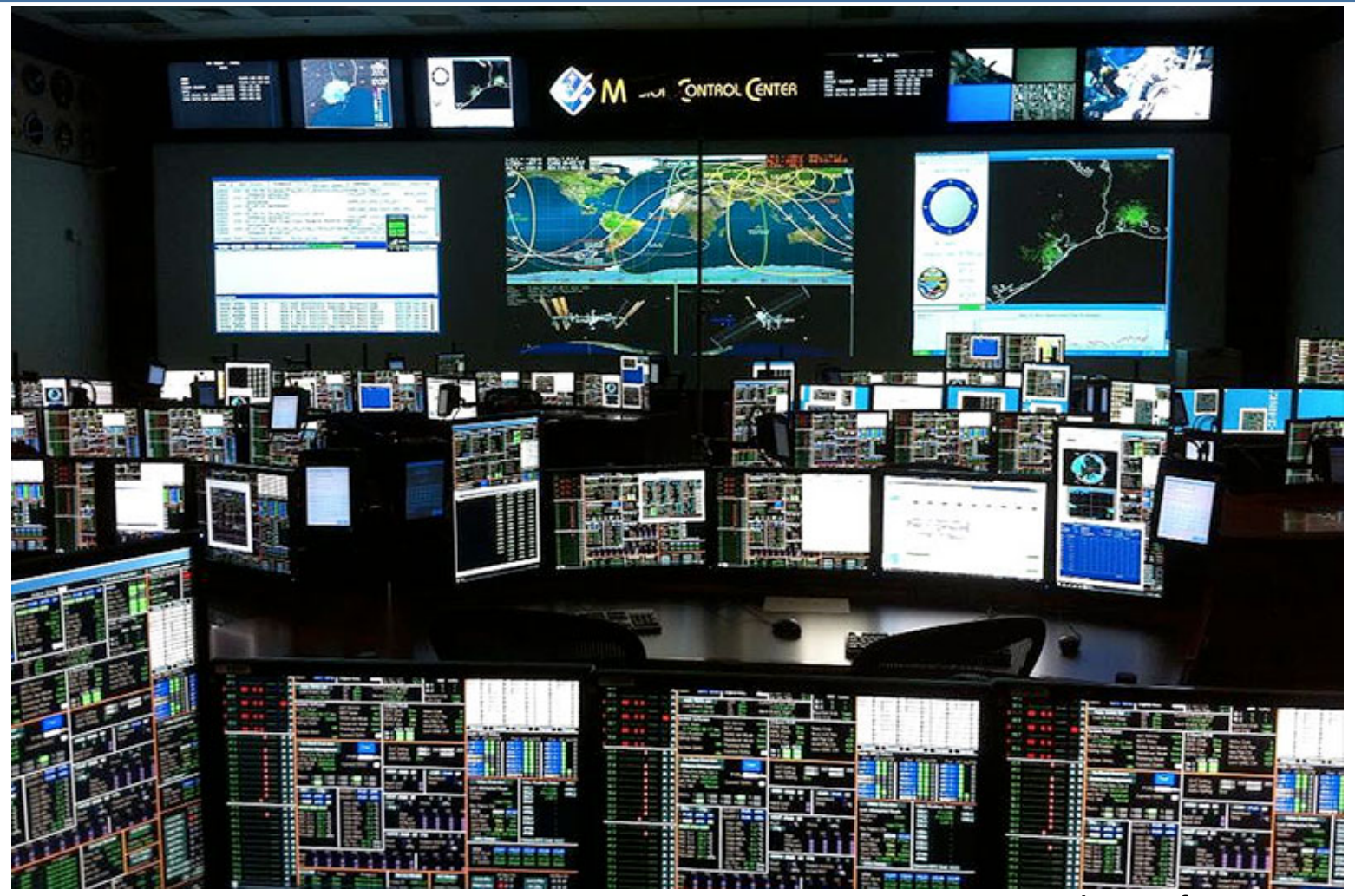

Image from www.space.com

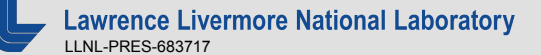

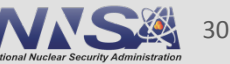

# **Useful Commands for Monitoring ZFS**

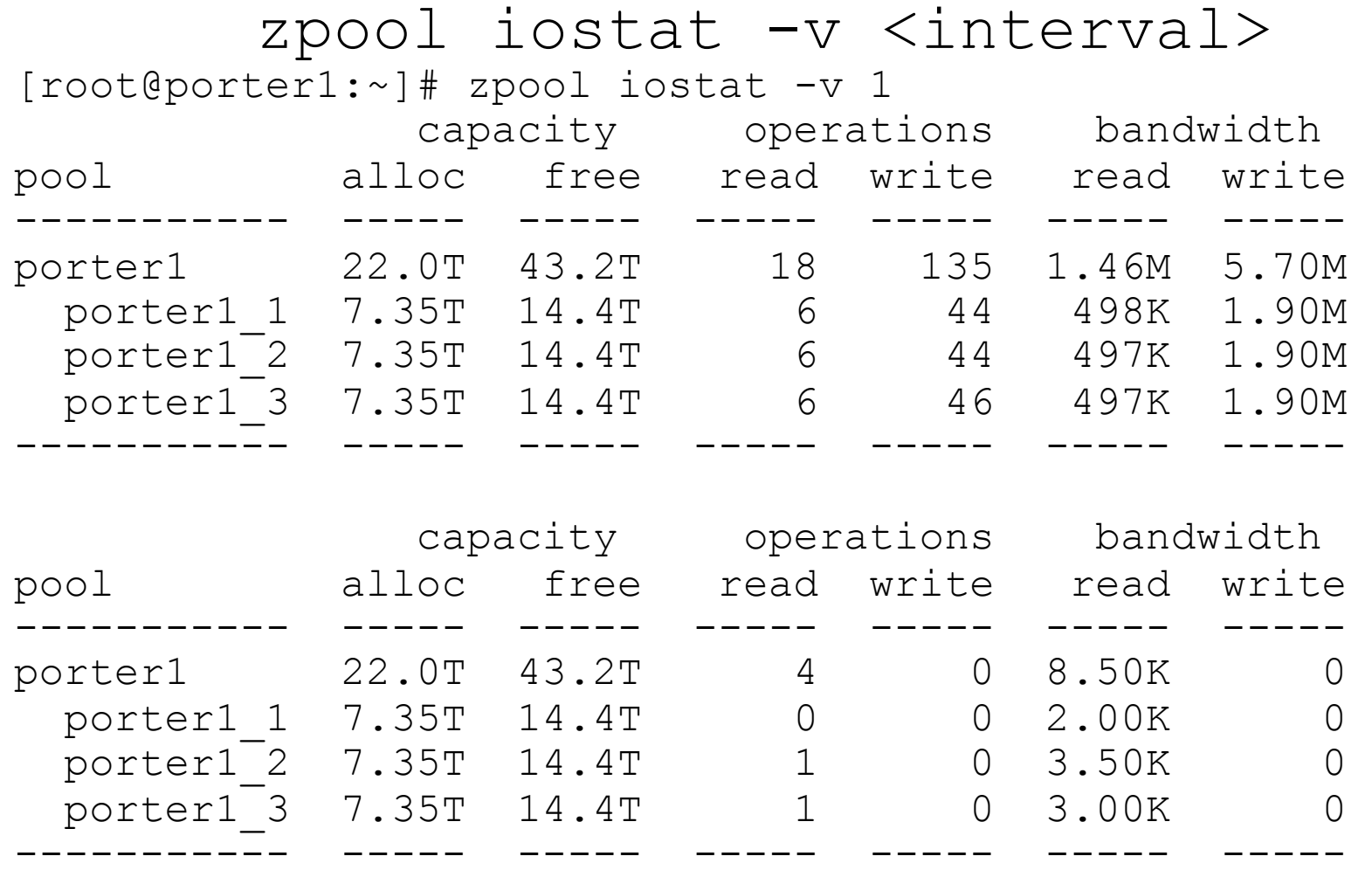

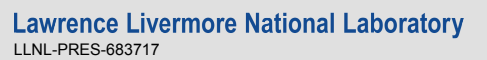

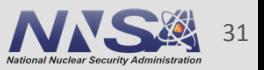

# **Useful Commands for Montoring ZFS**

#### *arcstat.py*

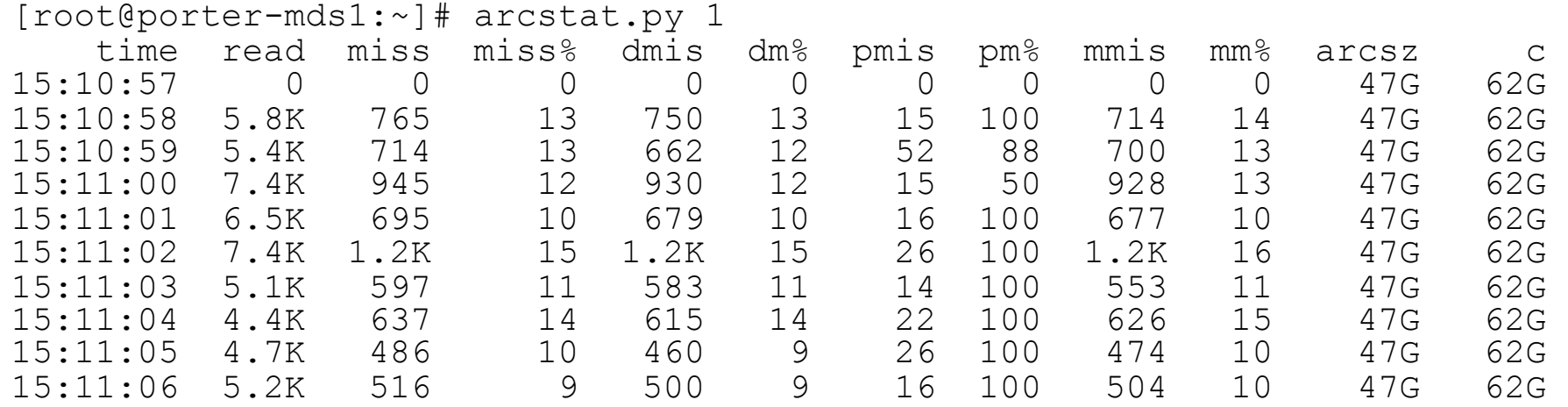

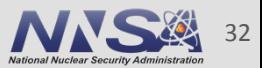

# **Useful Commands for Montoring ZFS**

#### [root@porter-mds1:~]# cat /proc/spl/kstat/zfs/porter-mds1/txgs

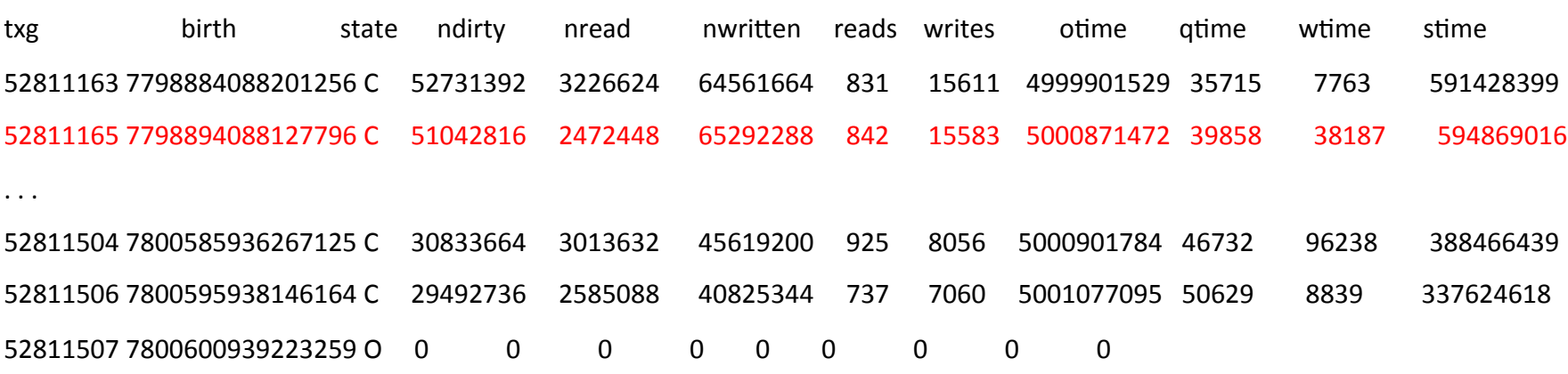

Transaction Group: 52811165 Reads: 842, 2472448 Bytes (2 MB) -- Average of 2936 Bytes per read Writes: 15583, 65292288 Bytes (65 MB) -- Average of 4190 Bytes per write Open: 5 seconds Sync time: .594 seconds

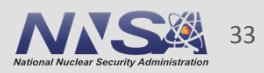

# **Useful Commands for Montoring ZFS**

*ltop*

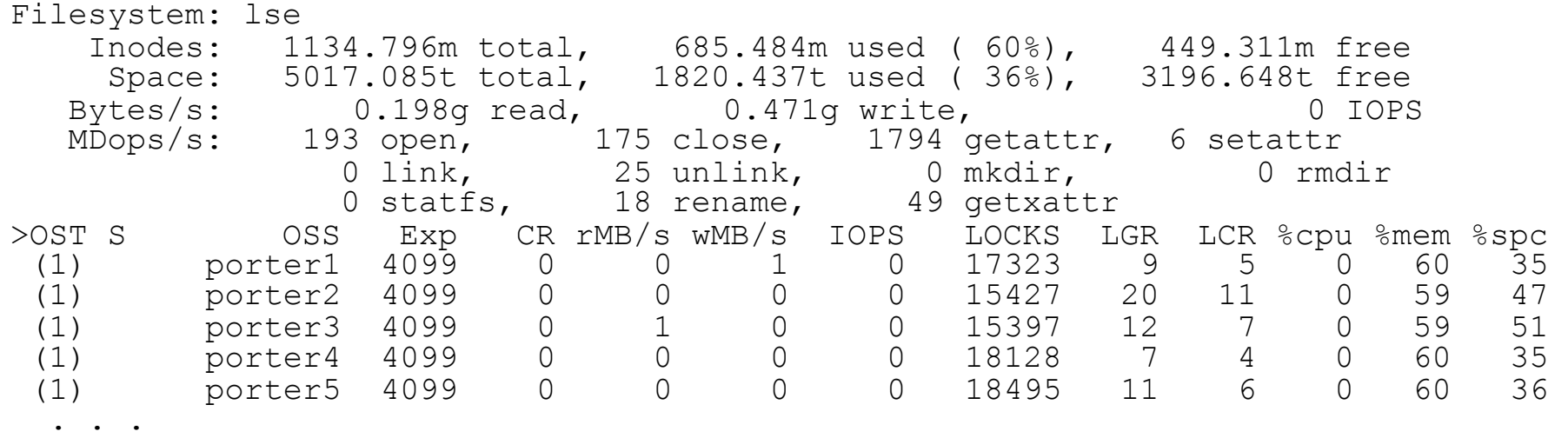

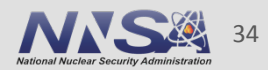

# Using Splunk to aggregate and visualize data

- Logging MDS data via simple shell scripts
	- $-$ /proc/meminfo
	- $-$ /proc/slabinfo
	- /proc/spl/kstat/zfs/arcstats
	- /proc/spl/kstat/zfs/`hostname`/txgs
	- Ictl get param mdt.\*MDT\*.md stats
- Splunk will automatically create fields based on key=value
- Use some grep, sed, awk, tr, cut, and some perl to transform data into key=value pairs
- 131931280 kB" → "MemTotalkB=131931280" ■ "Memtotal:

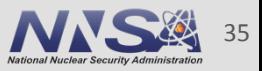

# **Lustre MDS Operations view from Splunk**

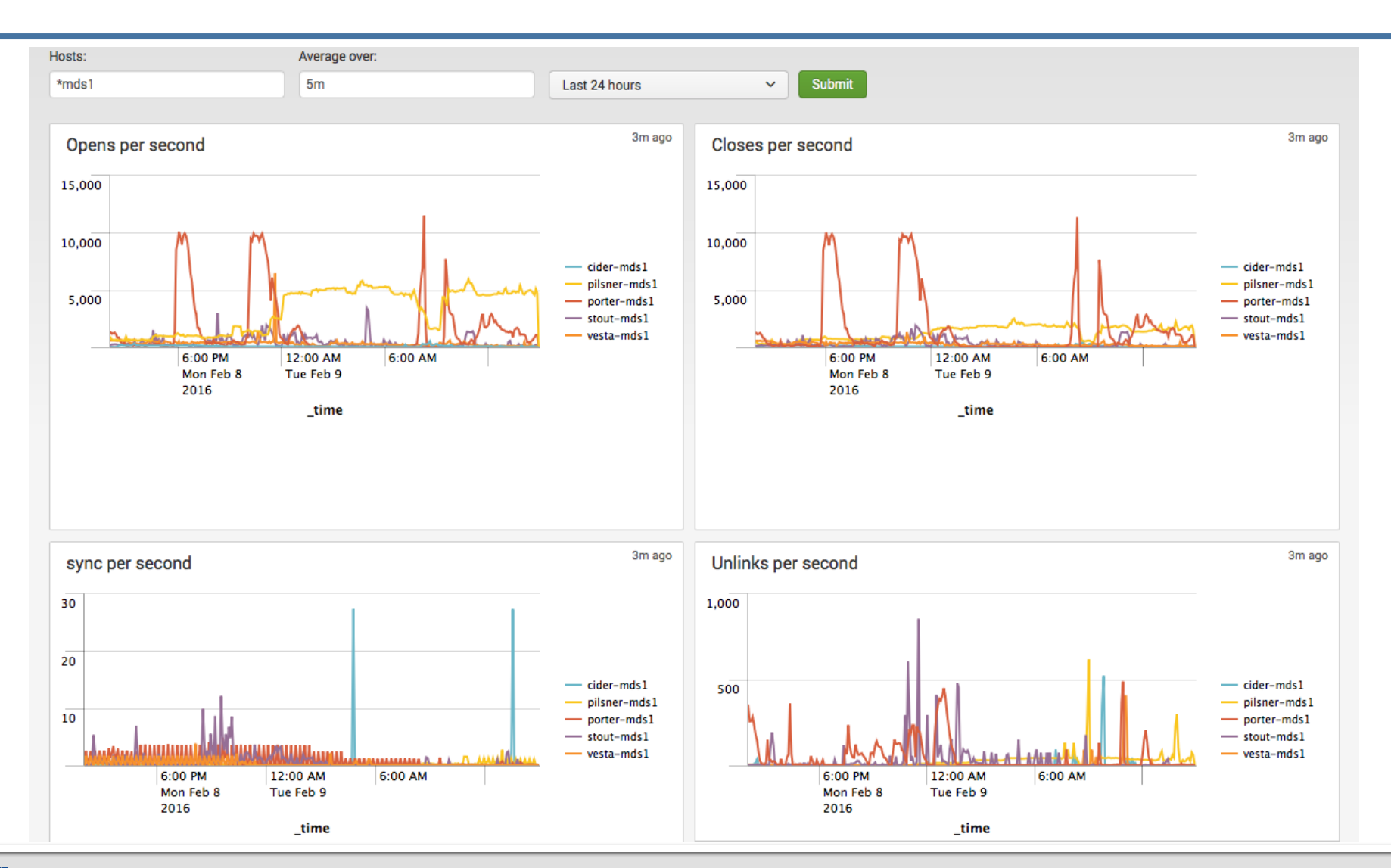

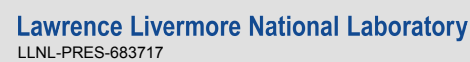

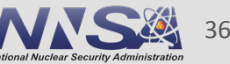

# **Lustre MDS Operations view from Splunk**

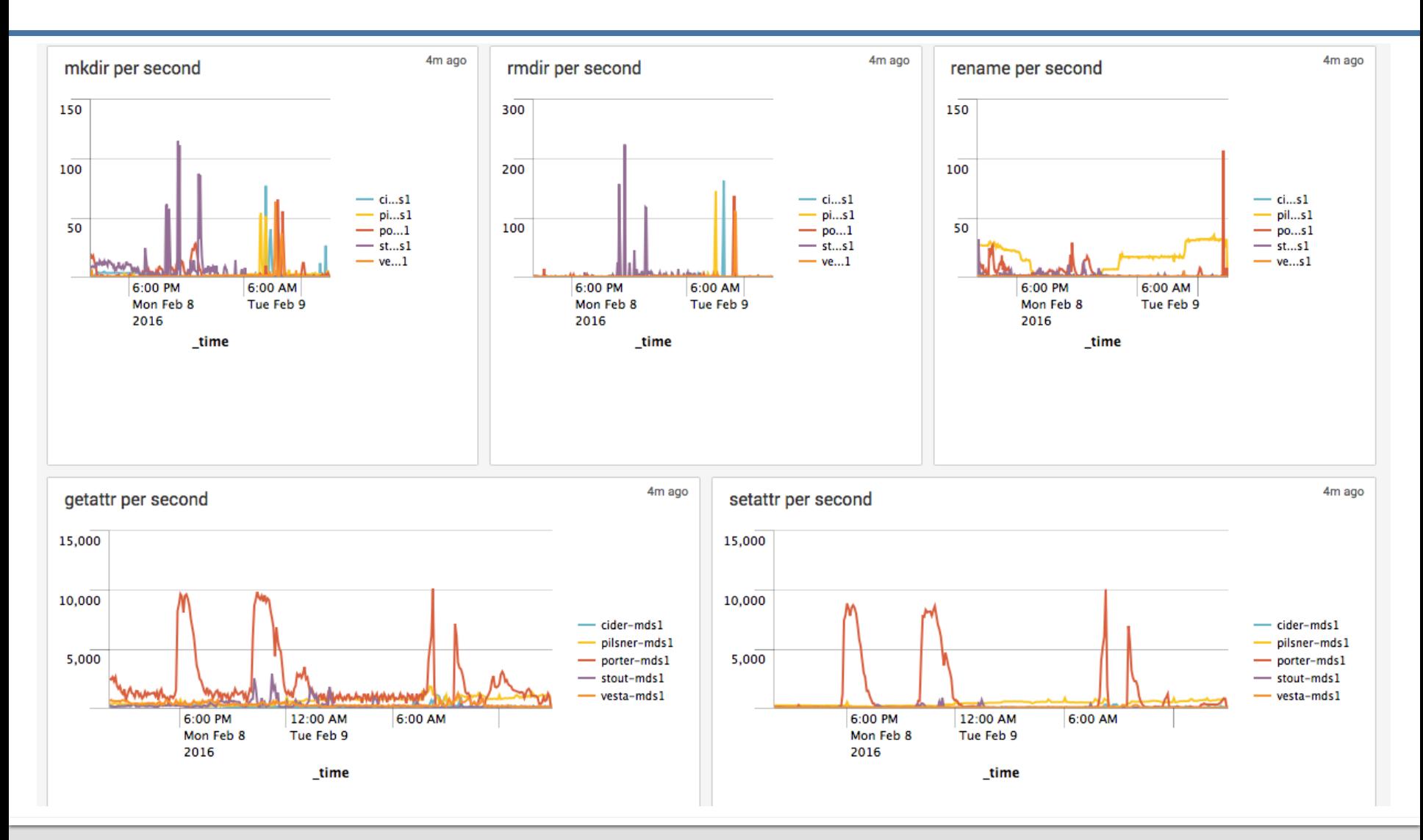

![](_page_36_Picture_2.jpeg)

![](_page_36_Picture_3.jpeg)

# **Lustre MDS Memory Monitoring in Splunk**

*lctl set\_param ldlm.namespaces.\*.lru\_size=2400*

![](_page_37_Figure_2.jpeg)

![](_page_37_Picture_3.jpeg)

![](_page_37_Picture_4.jpeg)

![](_page_38_Picture_0.jpeg)

# zfs prefetch disable

Disable the ZFS prefetch. ZFS's prefetch algorithm was designed to handle common server and desktop workloads. Unfortunately, the workload presented by a Lustre server with N threads accessing random blocks in M objects does not fit ZFS's expectations. The result of which appears to be that the prefetch algorithm will read in blocks which are not promptly used wasting IOPs. Testing on zwicky under the SWL has shown that this can cause timeouts when the services are already heavily loaded and don't have IOPs to spare. Therefore, we disable the ZFS prefetch and only read blocks on demand.

![](_page_39_Picture_3.jpeg)

# metaslab debug unload

This option prevents ZFS from unloading the spacemaps from a metaslab once it is read in. This is required because, for reasons not yet fully understood, Lustre's workload results in ZFS repeatedly unloading and loading metaslabs looking for a good one. This results in substantial IO and has a negative impact on performance. By setting this option and preventing the metaslabs from being unloaded we can prevent this IO. However, the cost of doing this is a significantly increased memory footprint. Much of this is solved in the current release, however there are some circumstances where it still helps and if you have enough RAM, it does not hurt to keep the metaslabs in memory.

![](_page_40_Picture_4.jpeg)

# zfs txg history

This option instructs ZFS to keep a history of recent transaction groups. This is useful if you want to track how long transaction groups were open and how long it took to sync that group to disk. This can be useful information to record over time with applications like Splunk or logstash to find trends and correlations with user I/O.

![](_page_41_Picture_3.jpeg)